**DragIt\_Français**

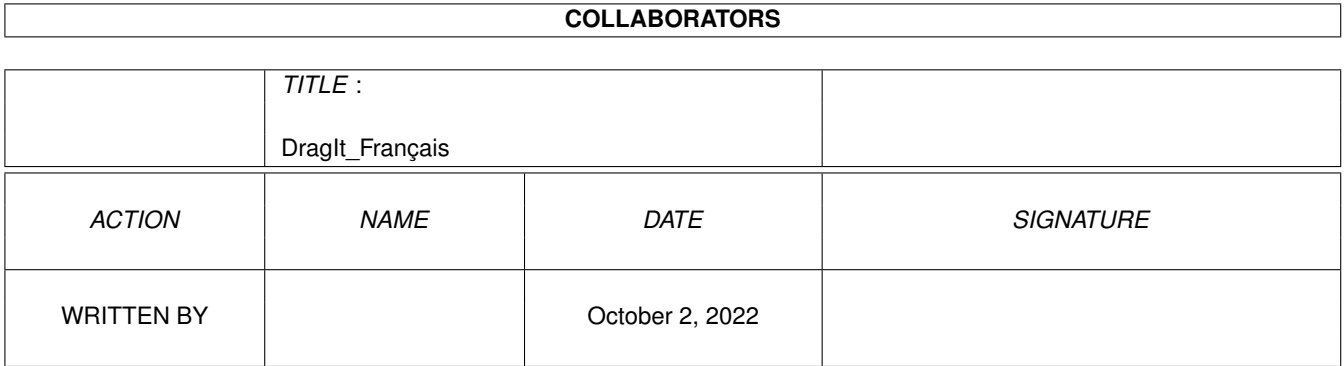

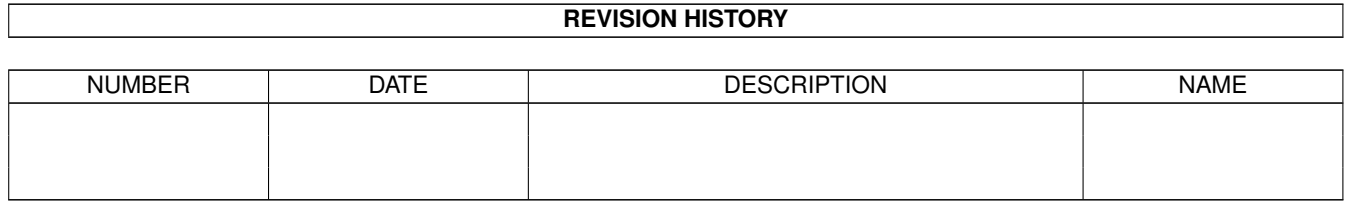

# **Contents**

#### 1 DragIt\_Français [1](#page-3-0)

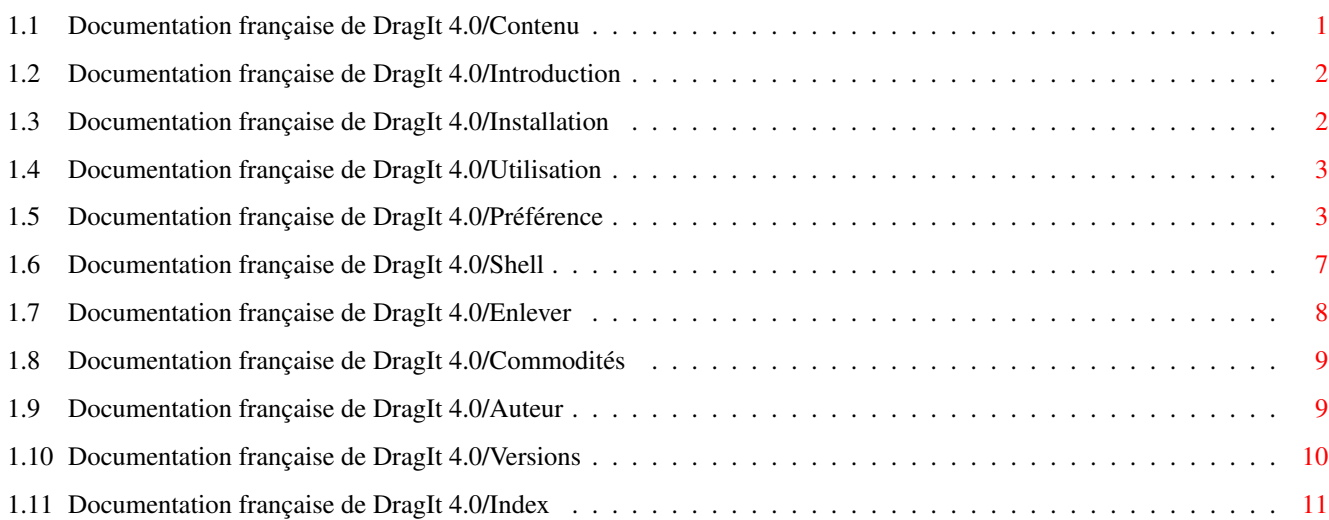

# <span id="page-3-0"></span>**Chapter 1**

# **DragIt\_Français**

## <span id="page-3-1"></span>**1.1 Documentation française de DragIt 4.0/Contenu**

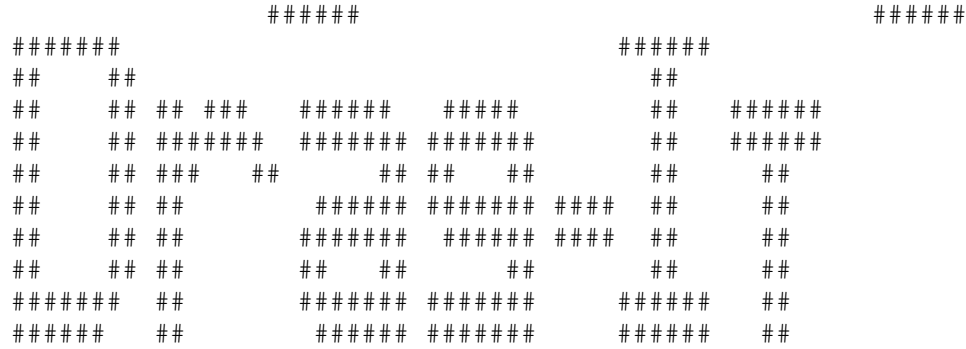

#### DragIt 4.00 par Steve Lemieux

© Copyright 1993, SilverBox Development Group, All rights reserved, Freeware

Contenu -----------

Introduction

Installation

Utilisation

Auteur

Versions précédentes

Index

--------------

#### <span id="page-4-0"></span>**1.2 Documentation française de DragIt 4.0/Introduction**

Introduction :

Le but de ce programme est de permettre de déplacer et de changer la dimension d'une fenêtre sans aucune contrainte. Il est possible de modifier une fenêtre à partir de n'importe quels points de celle-ci et ce, même si elle est en partie cachée ou si elle est inactive. On peut aussi configurer une ou plusieurs touches accompagnant le bouton de la souris qui active le programme. Le bouton est aussi configurable et les souris 3 boutons sont supportés.

Une option permettant d'accrocher le pointeur de la souris sur un axe (X ou Y) est aussi disponible aidant grandement certaines opérations d'alignement.

DragIt ne fonctionne que sous AmigaOS 2.0 et plus. Il supporte aussi les nouvelles spécificités du système 2.1 (ou 3.0) en particulier pour le support des

```
différents langages
                 (locale.library), des
                commodités
                 e^+ un
nouveau modèle de préférence.
```
Ce programme est composé de plusieurs modules. Le programme principal DragIt qui est autonome et optimisé dans le but d'être le plus petit et prendre le moins de mémoire possible (environ 10k). Une autre partie est composée du préférence Drag. Il permet de changer toutes les configurations sans avoir à toucher au programme principal.

L'archive complet comprend les fichiers suivant :

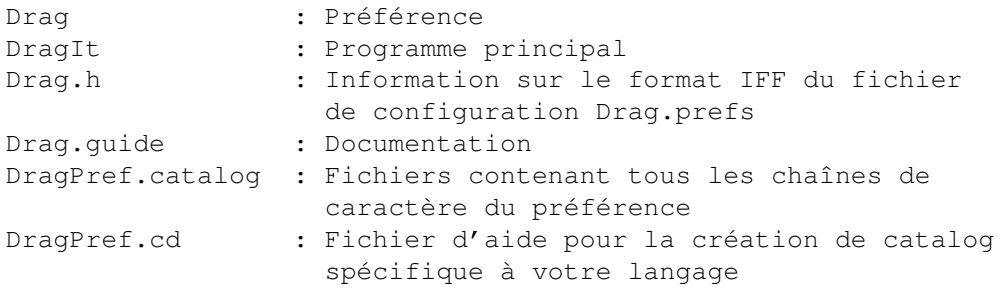

#### <span id="page-4-1"></span>**1.3 Documentation française de DragIt 4.0/Installation**

Installation : --------------

La façon la plus simple d'installer DragIt est de déplacer l'icône dans le répertoire 'WBStartup' du workbench.

On peut aussi l'exécuter en plaçant le programme dans le répertoire C:

et d'ajouter à la 'Startup-Sequence' normalement à la suite du programme IPref :

run >nil: DragIt

Si l'on veut une exécution immédiate, on peut à tout moment taper le nom du programme dans le CLI ou double-clicker l'icône du workbench.

DragIt ne peut être exécuté 2 fois en même temps. Dans ce cas, DragIt quittera tout simplement.

Le préférence doit être placé dans le même répertoire que les autres préférences du système, normalement SYS:Prefs.

Si vous possédez la locale.library (ce qui n'est pas obligatoire), vous devez placer les fichiers DragPref.catalog dans les répertoires correspondant à la langue désirée. Si aucun fichier catalog est utilisé, l'anglais est utilisé par défaut. Par exemple, copier le fichier DragPref.catalog français dans le répertoire LOCALE:calalogs/français.

#### <span id="page-5-0"></span>**1.4 Documentation française de DragIt 4.0/Utilisation**

Utilisation ------------- Configuration du préférence Configuration par le Shell Pour enlever Commodités

#### <span id="page-5-1"></span>**1.5 Documentation française de DragIt 4.0/Préférence**

Préférence : ------------

Le préférence est utilisé pour configurer entièrement DragIt. La façon de procéder est la même que dans toutes les autres préférences du système, il est donc nécessaire de ce référer au manuel d'instruction de Amiga OS pour plus de détails sur le fonctionnement des préférences.

Options de configuration disponible :

Bouton souris : Permet de choisir le bouton qui permet d'activer DragIt en mode déplacement ou dimension.

Bouton annulation : Permet de choisir le bouton qui annule les actions

effectuées. Le bouton doit être différent du bouton souris.

- Option déplacement : Active le mode permettant de déplacer une fenêtre en utilisant le bouton et les touches configurées.
- Touches déplacement : Permet de sélectionner une ou plusieurs touches permettant d'effectuer le déplacement. Les touches suivantes peuvent être utilisées : LSHIFT, RSHIFT, CONTROL, LALT, RALT, LCOMMAND et RCOMMAND. Si plusieurs choix sont entrés, on utilise le caractère '|' comme séparateur. Il est obligatoire d'entrer une touche sauf dans le cas où on utilise le bouton du centre de la souris. Dans ce cas on peut indiquer NONE.
- Option dimension : Active le mode permettant de changer la dimension d'une fenêtre en utilisant le bouton et les touches configurées et ce, dans la zone déterminée.
- Touches dimension : Permet de sélectionner une ou plusieurs touches permettant d'effectuer le changement de dimension de la fenêtre. Les touches se configure de la même façon que pour les touches de déplacement et il est possible d'utiliser les mêmes touches que celle du déplacement.
- Option d'accrochage : Active le mode d'accrochage sur un axe. Le choix de l'axe d'accrochage selon X ou Y se fait au moment du premier déplacement de la souris effectué avec les touches configurées. L'axe sur lequel la souris se sera le plus déplacée sera celui choisi.
- Touches d'accrochage : Permet de sélectionner une ou plusieurs touches permettent d'utiliser le mode d'accrochage sur les axes. Ces touches sont du même type que celles de déplacement ou de dimension mais elles y sont indépendantes. L'option NONE ne peut être utilisée.
- Mise en avant : Active l'option permettant de mettre une fenêtre en avant de toutes les autres. La fenêtre sera mise en avant ← lorsque les touches de mise en avant et le bouton de la souris seront activés simultanément.
- Touches mise en avant : Permet de sélectionner une ou plusieurs touches permettant de mettre la fenêtre sélectionnée de se placer devant les autres.
- Option coins : Active une façon différente de gérer le changement de dimension des fenêtres.
	- Sans l'option des coins : Les bordures gauche-haut et droite-bas permettent des déplacements sur les 2 axes dans les mêmes directions.

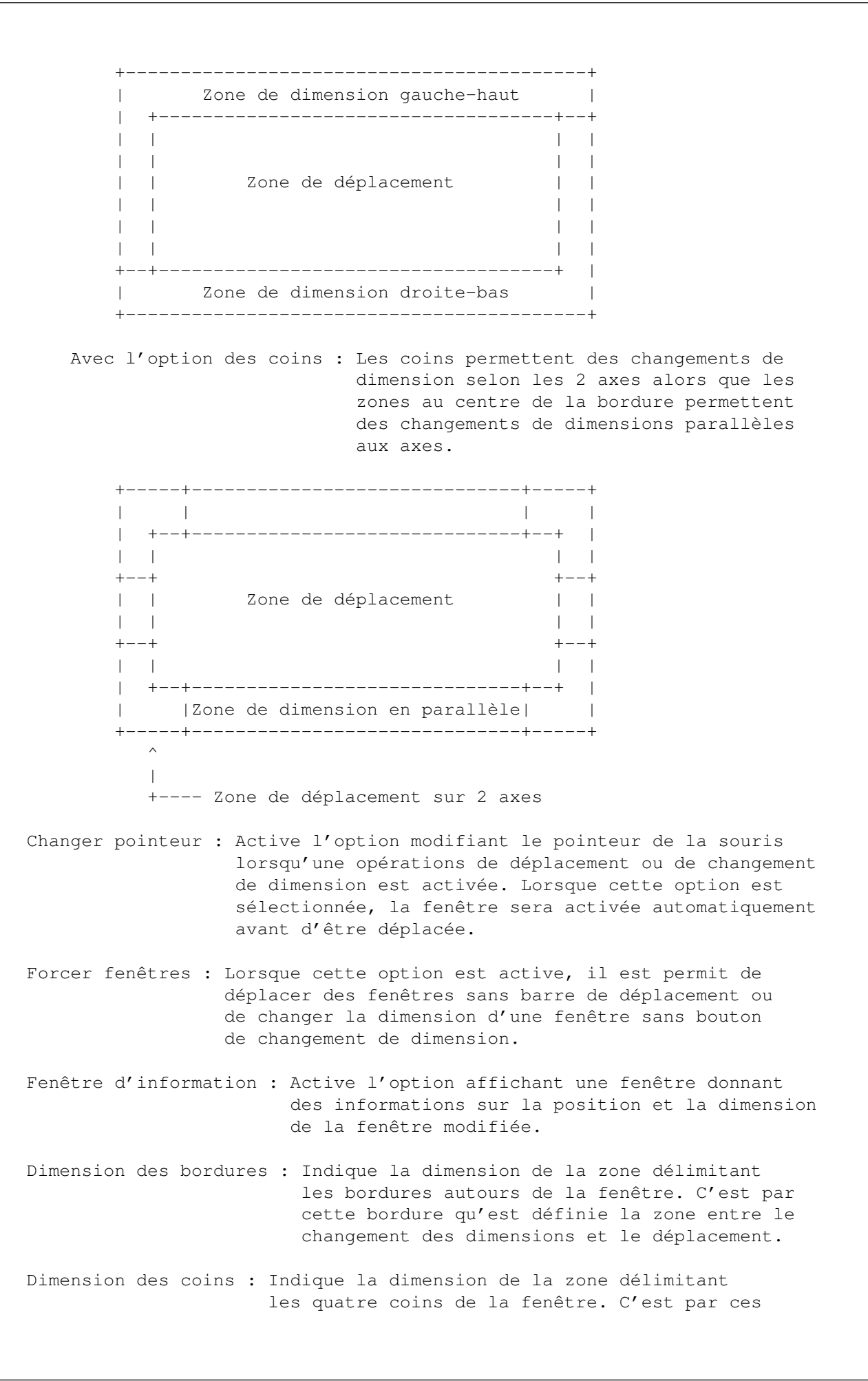

zones que sont différenciées les modes de déplacement par les coins lors d'un changement de dimension de la fenêtre.

- Priorité programme : Permet de changer la priorité de DragIt dans le but d'utiliser plus ou moins de temps système. Une priorité de -128 à 127 peut être utilisé mais pour ne pas entrer en conflit avec le système d'exploitation, des valeurs entre -5 et 5 sont préférables.
- Priorité Cx : Permet de changer la priorité du handler utilisé par DragIt pour intercepter les événements de la souris. Une priorité de -128 à 127 peut être utilisé mais pour ne pas entrer en conflit avec d'autres programme gérant la souris, une priorité de -128 est préférable.

Menu disponible :

Projet :

- Ouvrir : Charge les informations d'un fichier de préférence sauvé ultérieurement. Lorsque l'option est sélectionnéee, un requester de fichier est affiché.
- Sauver en... : Permet de sauver sous un autre nom les préférences présentement sélectionnées.

Quitter : Quitter le préférence.

Edition :

- Valeurs par défaut : Sélectionne les valeurs par défaut attribuées au préférence.
- Dernières valeurs sauvées : Sélectionne les dernières valeurs sauvées sur le disque.
- Valeurs initiales : Sélectionne les valeurs affichées lorsque le préférence fut ouvert.

Options :

Créer icônes? : Permet la sauvegarde automatique d'une icône lorsque l'on sauve les options à l'aide de Sauver en... dans le menu Projet.

Bouton d'action disponible :

- Sauver : Sauve sur le disque et rend permanentes les options sélectionnées. Ces options deviennent active immédiatement et elle demeure même lorsque l'on repart la machine.
- Utiliser : Active les options immédiatement mais de façon non permanente. Les changements sont perdus lorsque l'on repart la machine.

Annuler : Désactive tous changements fait au préférence. Les options deviennent les mêmes que celles précédant l'ouverture du préférence.

Options de l'icône disponible :

- Edit : Permet l'ouverture de la fenêtre dans le but d'éditer les préférences avec celle contenue dans le fichier associé à l'icône.
- Save : Sauve et rend permanent les configurations contenues dans le fichier associé à l'icône.
- Use : Active les options mais de façon non permanente à partir des configurations contenues dans le fichier associé à l'icône.
- CreateIcons : Permet la sauvegarde automatique d'une icône lorsque l'on sauve les options à l'aide de Sauver en... dans le menu Projet.
- PubScreen : Permet de choisir un écran public sur lequelle le préférence doit s'ouvrir. Le nom spécifier doit être exactement semblable pour que l'écran soit trouvé. Si l'écran n'est pas trouvé, la fenêtre est ouverte sur l'écran par défaut normalement le Workbench.

#### <span id="page-9-0"></span>**1.6 Documentation française de DragIt 4.0/Shell**

Configuration par le Shell: --------------------------- Les deux modes de configuration suivant sont utilisés à titre de compatibilité avec les anciennes versions du programme. Ils permettent un contrôle moins élaborer que le préférence . Cependant, il est parfois préférable d'utiliser ce mode de configuration dans le but d'économiser de l'espace sur disque. Si ce mode de configuration est utilisé, le fichier de configuration Drag.prefs ne sera pas chargé et seul les options demandées seront utilisées. Le préférence peut quand même être utilisé, dans ce cas, si l'on modifie une configuration du CLI ou du workbench et que DragIt est activé, le préférence aura priorité. Le format du CLI est le suivant : DragIt FRAMESIZE/N,PRIORITY/N,LSHIFT/S,RSHIFT/S,CONTROL/S,LALT/S, RALT/S,LCOMMAND/S,RCOMMAND/S FRAMESIZE définie la largeur de la bordure permettant le changement de dimension de la fenêtre. Si aucune valeur n'est spécifiée, une largeur de

quatre pixels est utilisée par défaut. On peut aussi annuler cette option en spécifiant une largeur de cadre de zéro.

PRIORITY est utilisé pour spécifier la priorité du commodity handler . La

valeur par défaut est -128. Il est utile de changer cette valeur seulement si une application de plus haute priorité cause des problèmes à DragIt. Toujours utiliser une valeur la plus basse possible. Un problème peut cependant survenir si un accélérateur de souris est installé.

Les qualificatifs sont utilisés pour configurer les touches qui seront utilisées pour activer DragIt lorsque l'on appuie sur le bouton gauche de la souris.

On peut combiner les touches. Par exemple :

DragIt lshift control

Dans ce cas, Il faut appuyer sur les 2 touches et le bouton pour activer le déplacement.

Dans l'icône du WorkBench :

On peut aussi placer les paramètres dans l'icône à partir de l'option 'information' du workbench. Les fonctions des commandes sont les mêmes mais la syntaxe est différente. On sépare les différentes touches par le caractère '|'. Par exemple :

framesize=6 priority=-120 qualifier=lalt qualifier=rcommand|lcommand

 $CT.T$ 

Si aucune définition de touche n'est spécifiée, CONTROL est assumé par défaut.

#### <span id="page-10-0"></span>**1.7 Documentation française de DragIt 4.0/Enlever**

Pour enlever DragIt :

---------------------

Lorsque le programme est exécuté dans le workbench, il faut utiliser les commodités

(voir plus bas) pour quitter.

Dans le

, si la fenêtre où DragIt a été exécutée est toujours ouverte, on quitte en appuyant sur CTRL-C. Lorsque la fenêtre a été fermée, on peut taper la commande 'Status' pour obtenir le numéro du processus et taper ensuite :

break <no du processus> c

et

Lorsque DragIt est exécuté à partir du CLI, les commodités sont toujours valides. Il est donc possible de quitter aussi de cette façon.

```
Une autre façon de désactiver est d'enlever les options de
           déplacement
```
de

------------

dimension

dans le préférence. Cependant, dans ce cas, la mémoire utilisée par DragIt n'est pas libérée puisque d'exécution du programme se poursuit toujours. L'option enable/disable des commodités fonctionne de la même manière.

#### <span id="page-11-0"></span>**1.8 Documentation française de DragIt 4.0/Commodités**

Commodités :

Les commodités permettent un contrôle total du programme à partir du programme 'Exchange' fournis avec le workbench 2.0. En exécutant ce programme et en appuyant sur DragIt on peut utiliser les boutons suivants :

ENABLE : Active DragIt DISABLE : Désactive DragIt mais sans quitter KILL : Désactive DragIt et quitte

Le préférence et les commodités sont traité distinctement. Si on désactive d'une façon on doit le réactiver de la même manière. Il est donc impossible de désactiver

DragIt avec les commodités et de réactiver avec le préférence.

## <span id="page-11-1"></span>**1.9 Documentation française de DragIt 4.0/Auteur**

```
Pour rejoindre l'auteur :
 -------------------------
Steve Lemieux
3330 France-Prime #312
Ste-Foy, Québec, Canada
G1W 4V2
BIX : slemieux
EMail : slemieux@bix.com
```
### <span id="page-12-0"></span>**1.10 Documentation française de DragIt 4.0/Versions**

Versions précédantes : ---------------------- Version 1.00 : - Première version publique Version 1.01 : - Correction d'un bug lorsque utilisé dans écran 640x200 Version 2.00 : - La touche CONTROL est maintenant utilisée par défaut - Le pointeur de souris est arrêté lorsque le cadre ne peut plus bouger - On peut changer la grosseur de la fenêtre en appuyant sur son cadre - Ajout de l'option FRAMESIZE pour spécifier la largeur du cadre - Correction du bug des déplacements dans les écrans virtuels - Ajout d'un préférence - Support de locale.library (Français et Anglais) - Compatibilité totale avec WB 2.1 (et 3.0). DragIt reste compatible 2.0 - Configuration du bouton et des touches différentes pour le déplacement et la dimension - Spécification de tous les côtés du cadre de déplacement et de dimension - Reconnaissance du fichier IFF ENV:drag.prefs - Option pour déplacement des coins différemment du reste du cadre - Support des souris à 3 boutons Version 2.01 : - Support des menus du Workbench 3.0 - Correction du bug des écrans DoublePAL/DoubleNTSC - Correction du conflit avec MagicMenu (Merci à Eric Gailloux) - Correction du deadlock lorsque l'on ouvre/ferme une fenêtre pendant un déplacement (Merci à Franz Schwarz) Version 3.00 : - Réécriture complète de l'interface du préférence dans le but de corriger les problèmes de sélection de la dimension des bordures - Correction du catalogue français où gauche et droit ont été inversés - Ajout d'un bouton de cancellation - Ajout d'une option permettant à l'aide d'une touche de figer la souris sur l'axe des X ou des Y - Correction des requesters qui affichaient incorrectement les sauts de ligne - Ajout du catalog allemand (Merci à Steffen Salzmann) Version 4.00 : - Amélioration de la routine de blocage de la souris - Réaménagement du préférence - Ajout d'une option permettant un changement du pointeur lorsque DragIt est activé (Merci à Paul R. Foerster) - Ajout d'une option ouvrant une fenêtre contenant les coordonnés des déplacements - Ajout d'un option permettant de forcer ou pas les fenêtres qui n'ont pas été prévues de se déplacer ou de changer de dimension - Ajout d'une option de mise en avant des fenêtres

- N'utilise plus le input handle. La routine de gestion de la souris est maintenant appelée directement à partir des commodités
- Il est maintenant possible d'appeler le préférence de  $\leftrightarrow$ configuration
	- en exécutant DragIt une deuxième fois ou en utilisant le ← programme Exchange
- Adaptation du préférence au font de l'écran. Ajout de l'option DEFAULTFONT
- Utilisation d'Installer de Commodore
- Documentation au format AmigaGuide
- Ajout de la documentation et d'un catalog suédois (Merci à Jan et Erik Simonson)

# <span id="page-13-0"></span>**1.11 Documentation française de DragIt 4.0/Index**

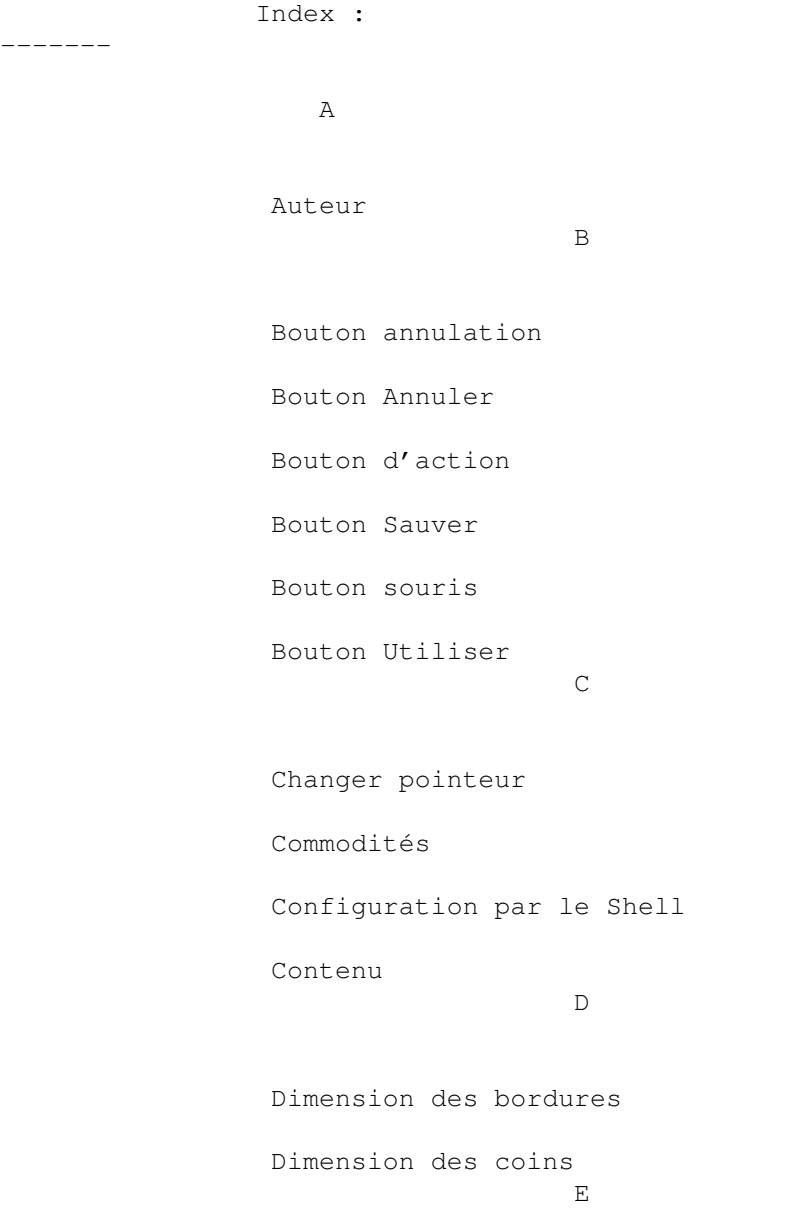

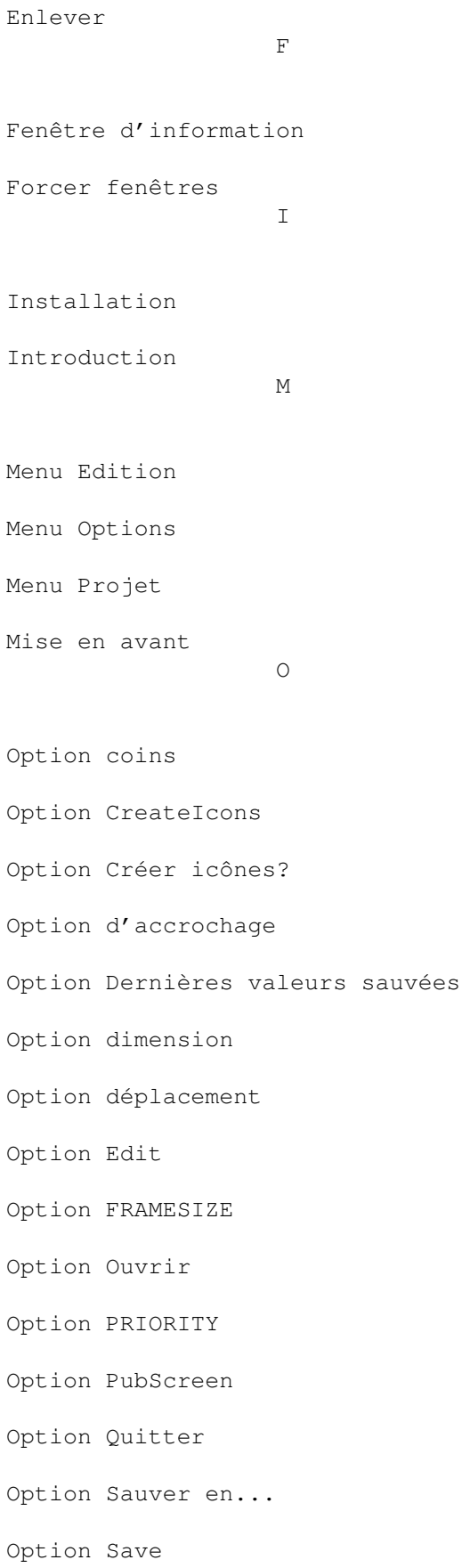

Option Use Option Valeurs initiales Option Valeurs par défaut P Priorité Cx Priorité programme Préférence T Touches d'accrochage Touches dimension Touches déplacement Touches mise en avant U Utilisation V Versions précédantes